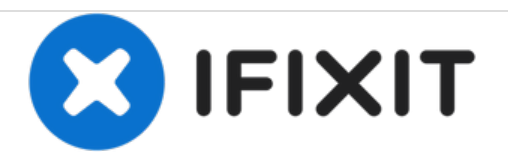

# **Remplacement du Modem de l'IBM ThinkPad 560z**

Comment remplacer le modem d'un IBM ThinkPad 560z

Rédigé par: Derek Driscoll

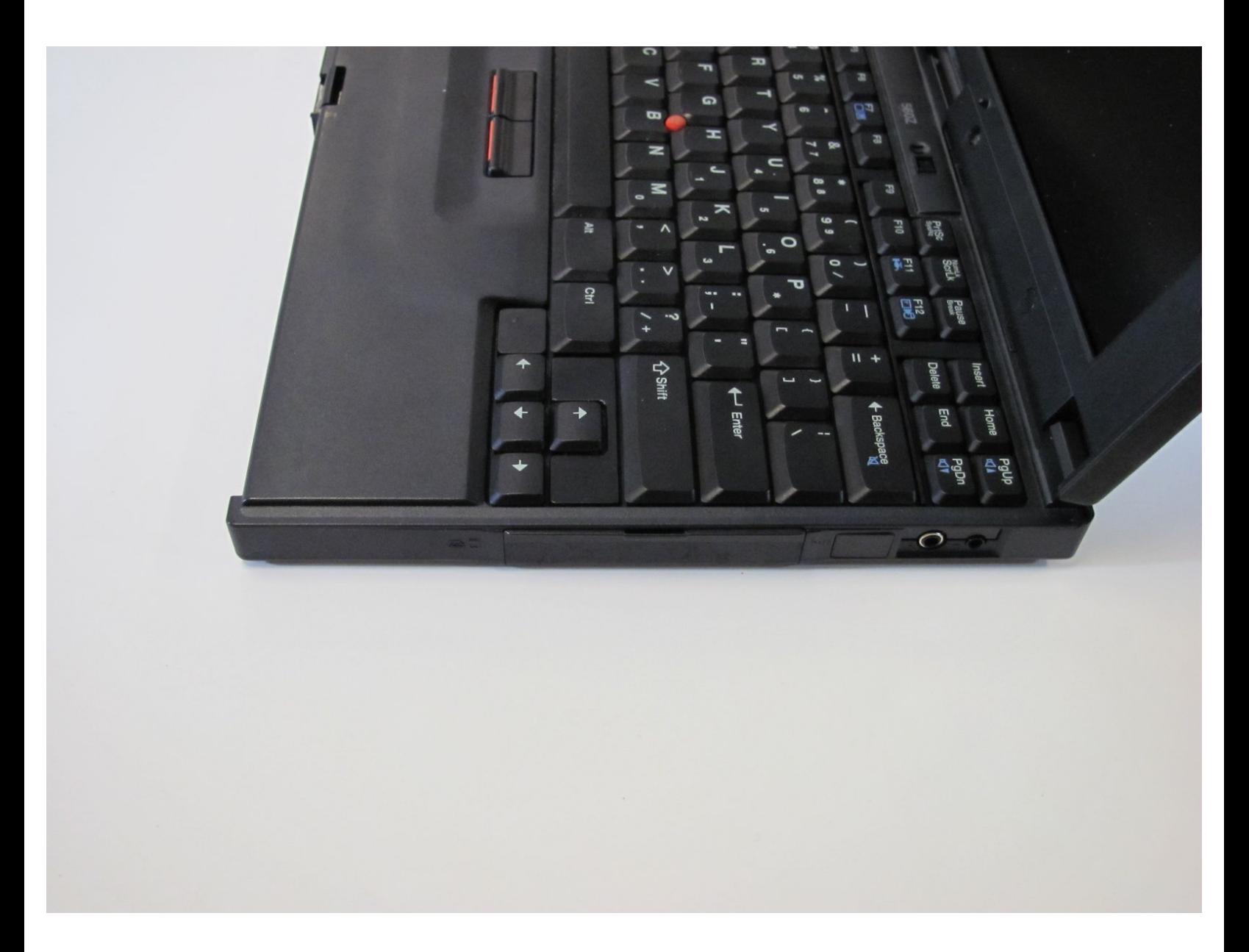

Ce document a  $\tilde{A}$ ©té créé le 2020-11-23 04:28:39 AM (MST).

## **INTRODUCTION**

Ce tutoriel de réparation vous aidera à accéder au modem de l'IBM ThinkPad 560z et à l'éjecter pour pouvoir le remplacer. L'accès au modem est très simple et vous n'aurez pas besoin d'outils ou de compétences particulières.

## **OUTILS:** [Fingers](file:///Article/Fingers) (10)

Ce document a  $\widetilde{A}$ ©t $\widetilde{A}$ © cr $\widetilde{A}$ © $\widetilde{A}$ © le 2020-11-23 04:28:39 AM (MST).

#### **Étape 1 — Modem**

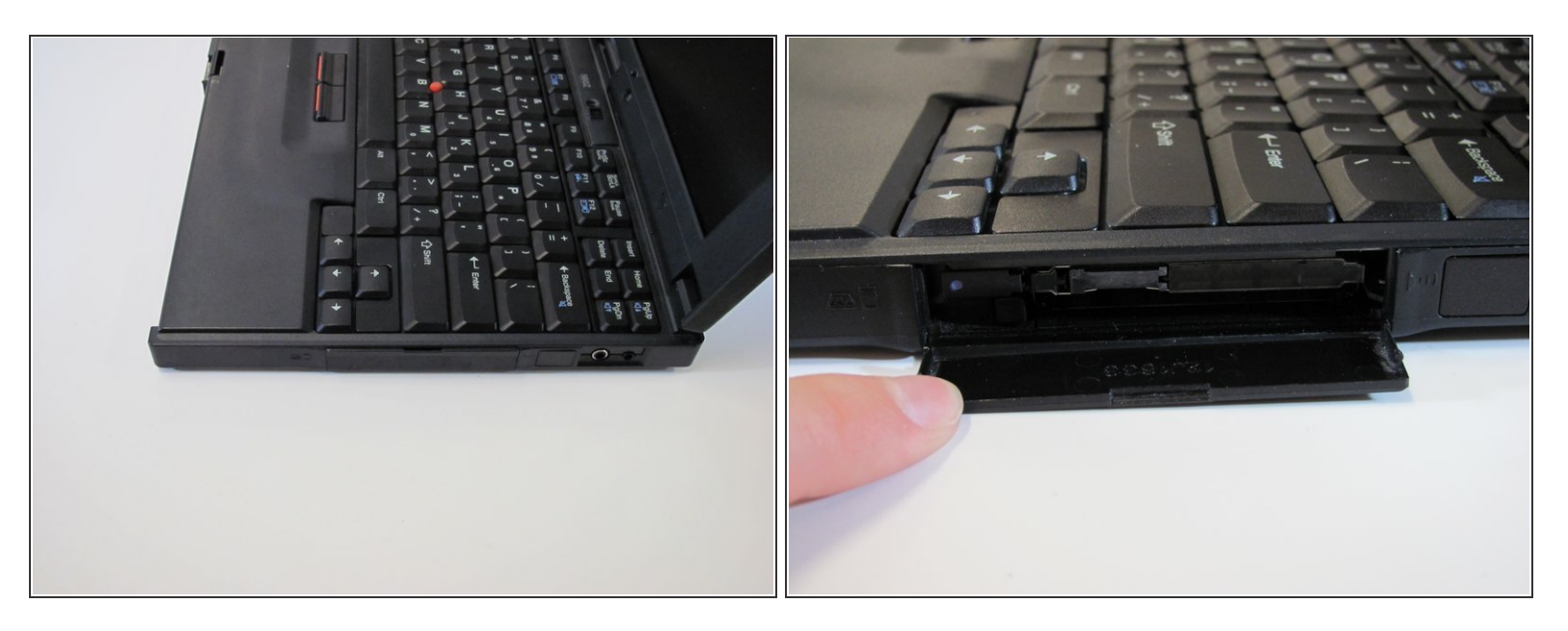

Ouvrez le loquet sur le côté droit de l'ordinateur.

#### **Étape 2**

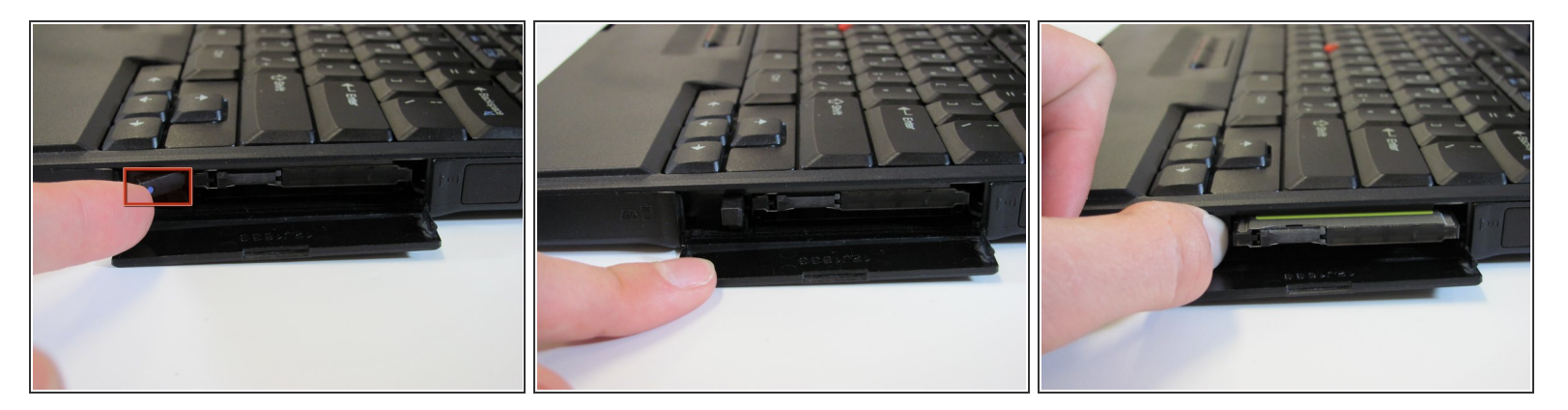

- Tournez le bouton vers la droite pour qu'il soit droit.
- Poussez sur le bouton pour éjecter le modem.

Pour remonter votre appareil, suivez ces instructions dans l'ordre inverse.

Ce document a  $\tilde{A}$ ©té créé le 2020-11-23 04:28:39 AM (MST).